## **事業者様対象説明会**

# **『大分県共同利用型電子入札システム』**

**【物品・役務】**

**令和6年1月、2月**

**大分県 会計管理局用度管財課**

# **1.大分県共同利用型電子入札システムについて**

(1) システムの概要

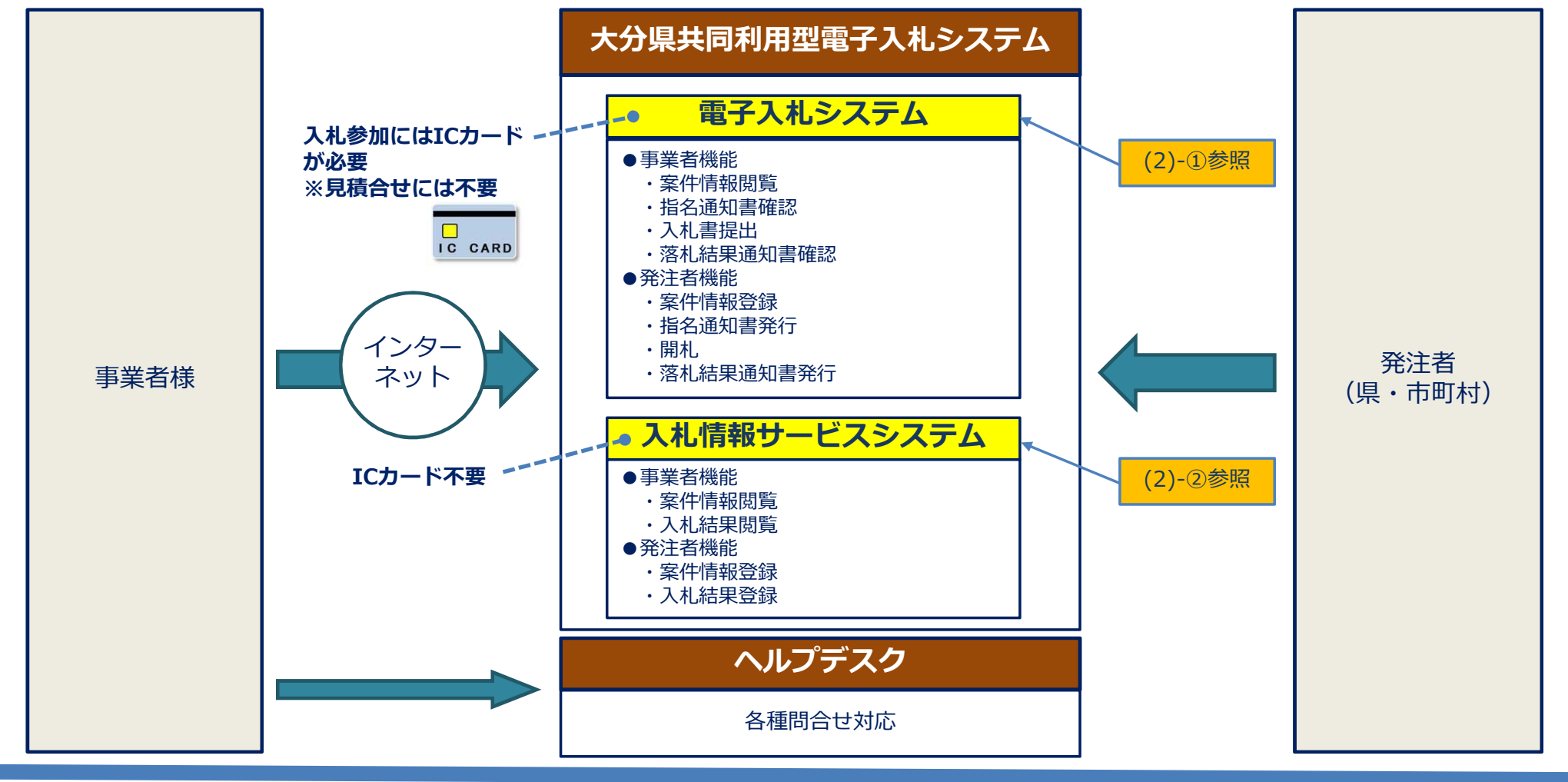

1

# **1.大分県共同利用型電子入札システムについて**

## (2)-① 電子入札システムの概要

● 発注者は案件登録や開札、事業者様は案件情報の確認や入札書の提出など行えます。

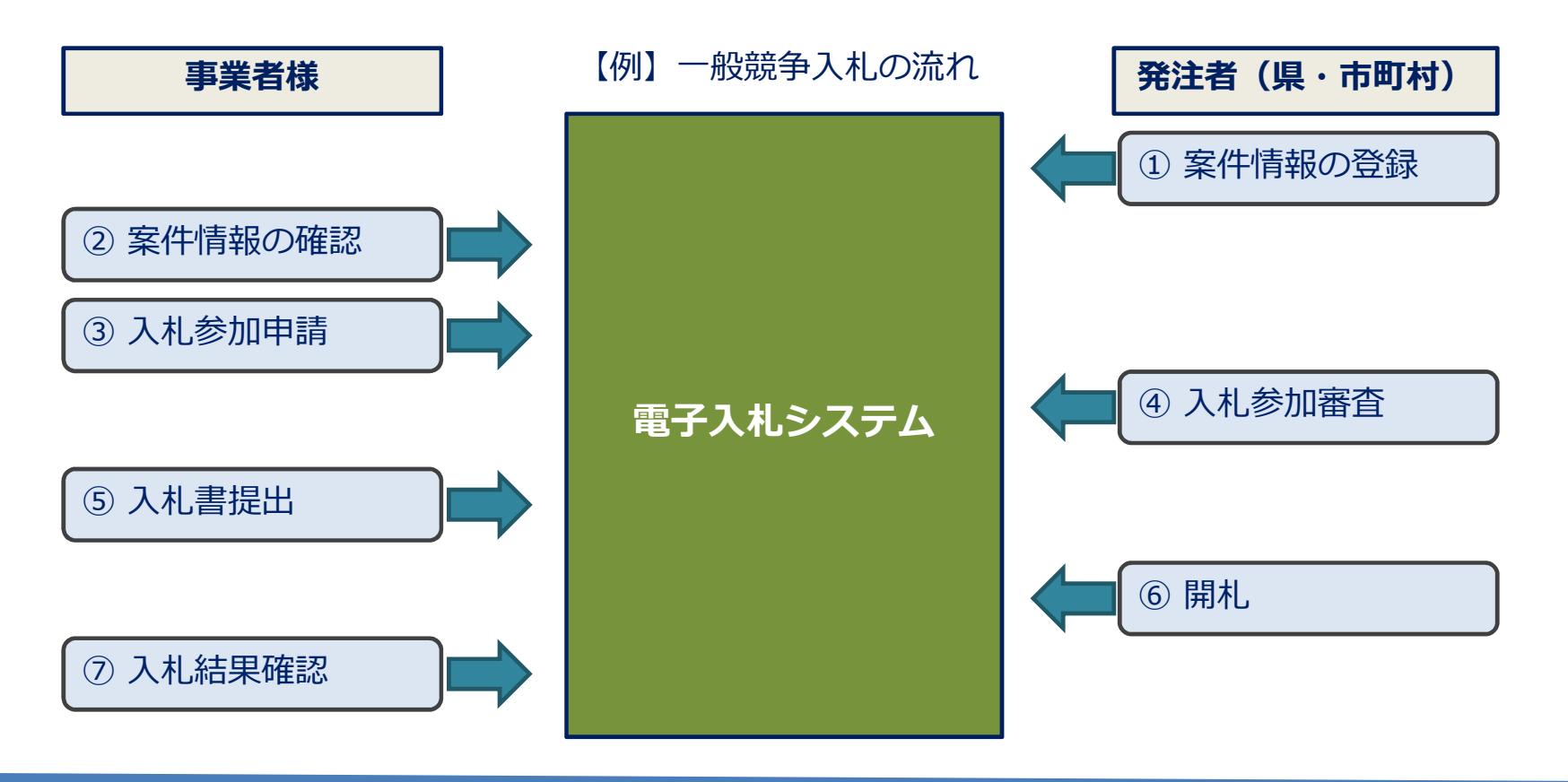

# **1.大分県共同利用型電子入札システムについて**

## (2)-② 入札情報サービスシステム(PPI)の概要

- 県や市町村が個々に公開していた入札情報を一元化し公開します。
- 自治体を指定すると当該自治体の案件を検索できます。

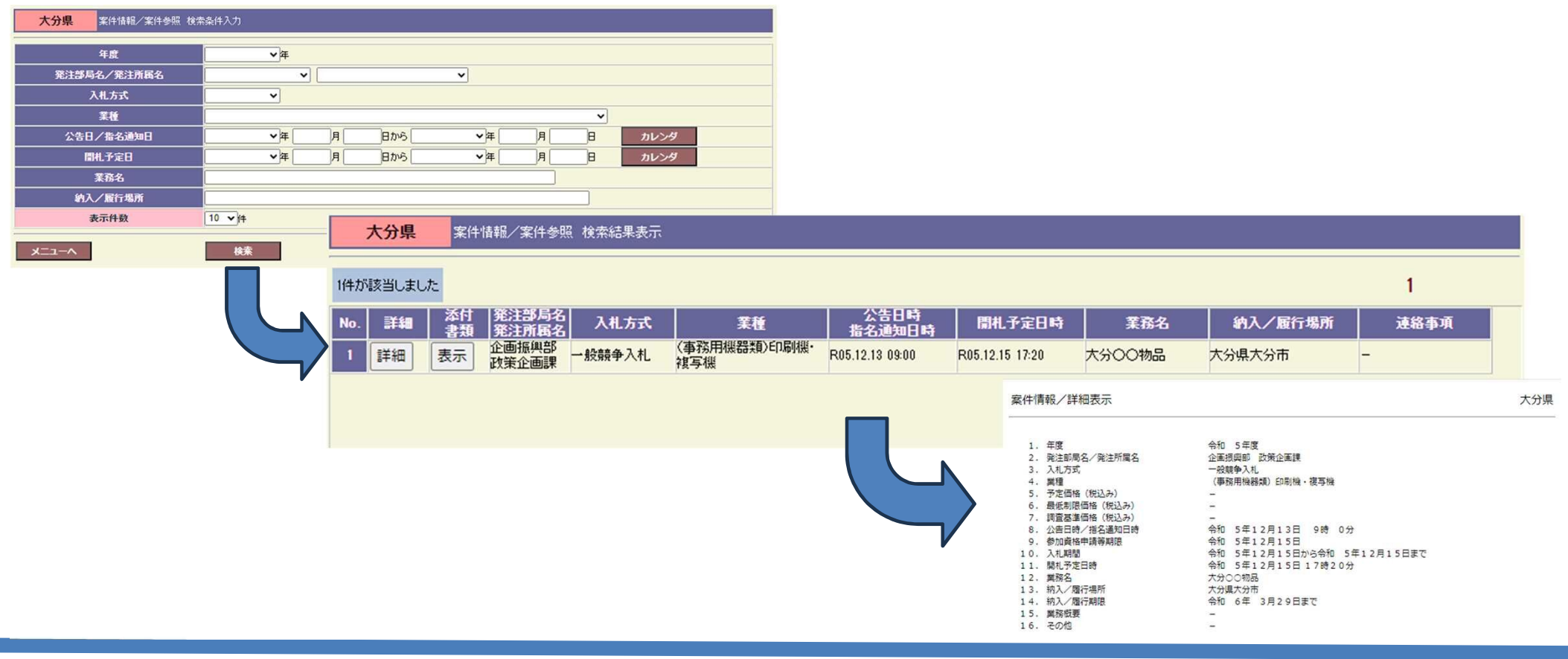

## (1) パソコンの準備(動作環境)

電子入札システムを利用するパソコンは、下記の「推奨動作環境」と「インターネット環境」の要件を満たしている 必要があります。

#### **■推奨動作環境**

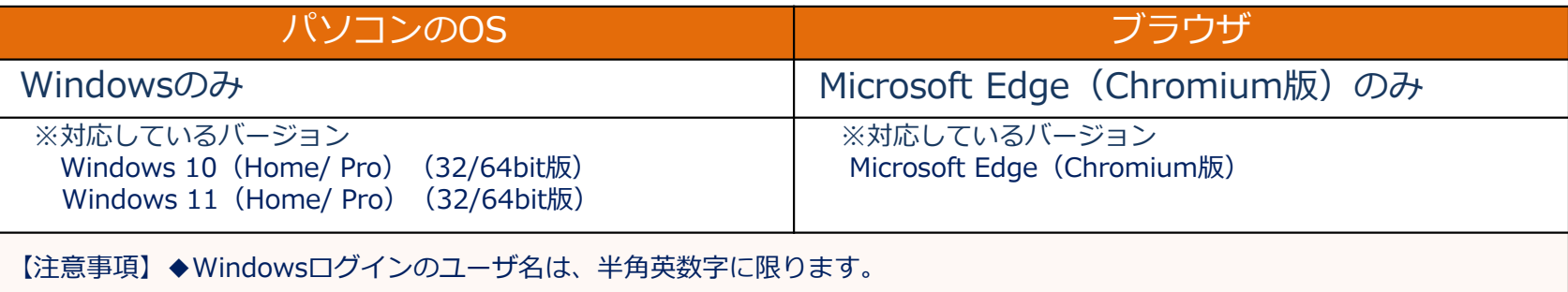

#### **■インターネット利用環境**

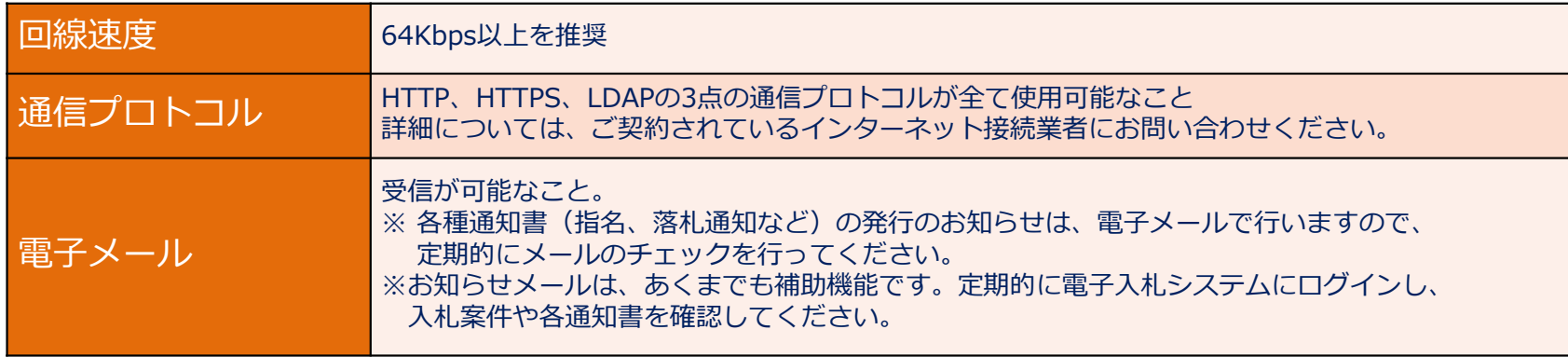

## (2) ICカードの準備の流れ

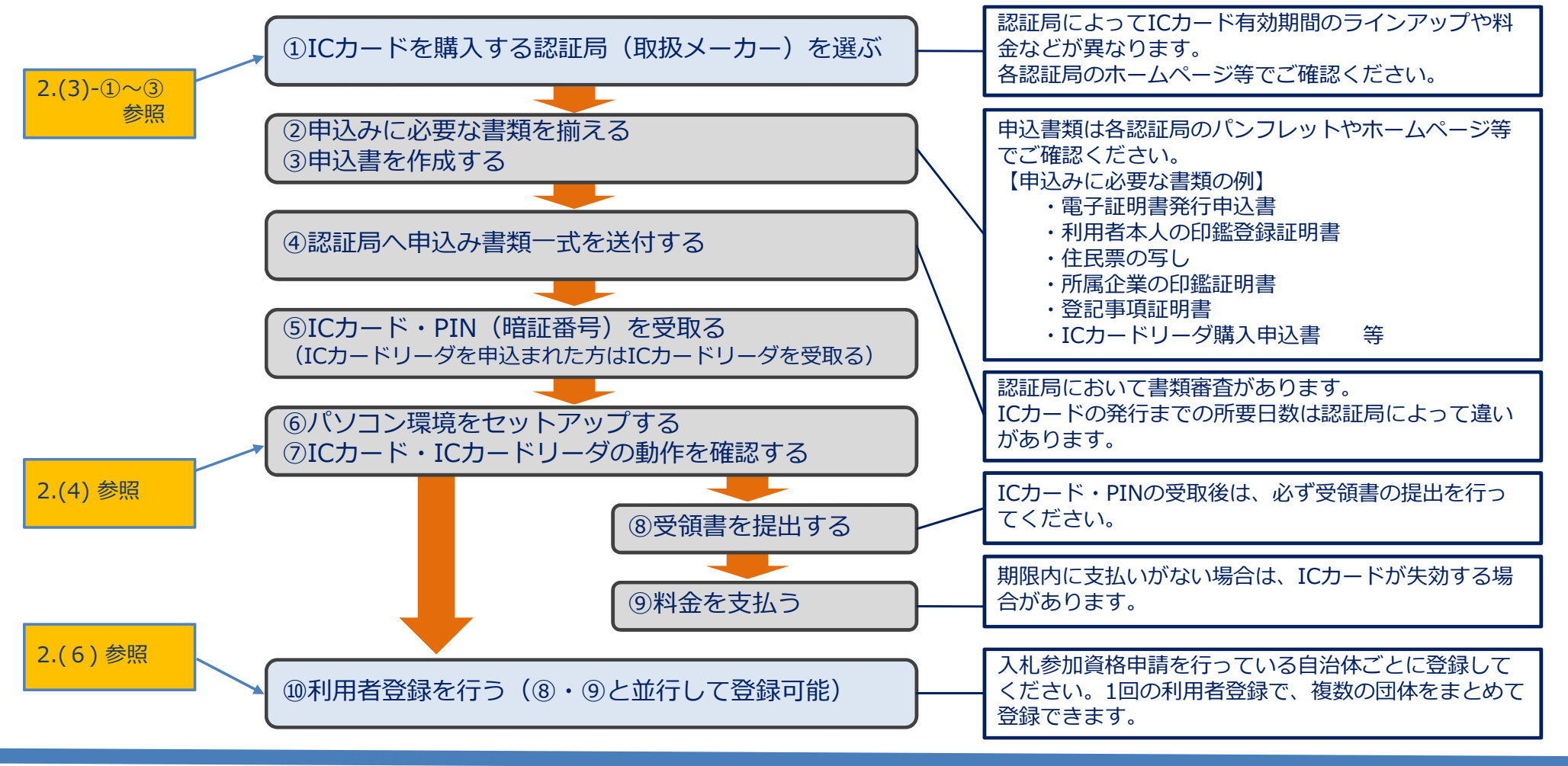

## (3)-① 認証局について

- ●電子入札システムで使用可能なICカードは、下記の認証局(取扱メーカー)が発行するICカード だけです。
- ●対応認証局は5社あり、それぞれ独自のサービスや料金設定がされていますので、事業者様のご 事情に合った認証局をお選びください。

**民間認証局 URL** NTTビジネスソリューションズ(株) https://www.e-probatio.com/ 三菱電機インフォメーションネットワーク(株) https://www.diacert.jp/plus/ (株) 帝国データバンク https://www.tdb.co.jp/typeA/ (株) トインクス https://www.toinx.net/ebs/info.html 日本電子認証(株) https://www.ninsho.co.jp/aosign/ (順不同)

(注意)商業登記用ICカードは、本システムでは利用できません。

## (3)-② ICカードとICカードリーダの購入について

- (3)-①を参照して、選択した民間認証局(取扱メーカー)が発行するICカードをご購入ください。 また、ICカードリーダも同時に購入いただくと、後のサポートを受けやすくなります。
- ICカードは、入札に参加する場合に必要です。見積合せには、ICカードを使わずに、ID/パスワー ドのみで参加することができます。 ※システムによる見積合せ実施の有無については、各自治体にお問い合わせください。

#### **※注意事項【重要!】**

- ICカードは、**入札参加資格者名簿に掲載されている方を名義人としたICカード**としてください。 なお、本社から支店等に委任している場合は、必ず受任者名義としてください。
- ICカードには1年間、2年間等の有効期限があります。**入札参加する自治体の電子入札システムの 利用開始時期を確認して、適切な時期にご準備ください。** ※各自治体の利用開始予定時期は、大分県用度管財課の特設サイトでご案内しています。
- ICカードの登録内容に変更があった場合の手続きは、購入された認証局にお問い合わせください。

(3)-③ すでに「公共工事(工事又はコンサル)」で電子入札システムを 利用している事業者様における「物品・役務」用のICカード

> ● 工事又はコンサルで電子入札システムを利用している事業者様は、既にお持ちのICカー ドを物品・役務用として利用可能です。利用者登録時に新たに発行されたIDと関連付け て登録してください。

※ICカードの名義が同じ場合に限ります。 ※利用者登録及びIDについては2.(5)参照

【例】工事用のICカードを用いて、物品・役務用の利用者登録をする場合

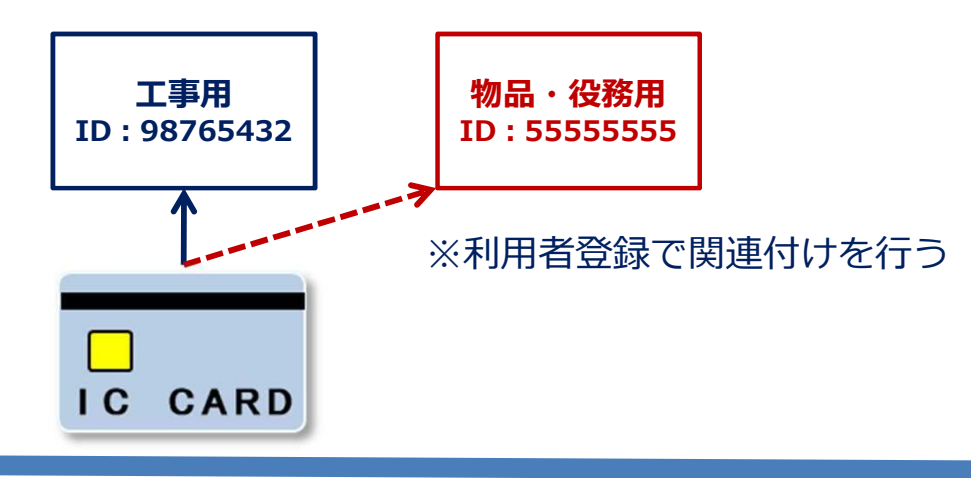

## (4) パソコンの設定について(Webブラウザの設定)

電子入札システムを利用するためには、パソコンで次の設定を行う必要があります。

- Webブラウザの設定(信頼済みサイトの設定)
- Webブラウザの設定(ポップアップの許可設定)

設定方法は、大分県用度管財課の特設サイトの下記のページに記載しています。

【 ご利用の準備について / ステップ3:ICカードのセットアップとWebブラウザの設定 】 <URL> https://www.pref.oita.jp/site/buppin-nyusatsu-denshika/riyousyatouroku.html

# 【ステップ3】ICカードのセット】

## (5) 「電子入札補助アプリ」のインストール

電子入札システムを利用するには、「電子入札補助アプリ」をインストールする必要があります。 このアプリは、次の方法で入手して、手順書に沿ってインストールしてください。

● ICカードを購入する場合

→ 購入した認証局から提供されます。

● ICカードを購入しない場合(システムをID/パスワードでのみ利用する場合) → 未定(後日、大分県用度管財課の特設サイトでお知らせします)

## (6) 利用者登録

#### **利用者登録は、電子入札を初めて使用する前に必ず行ってください。令和6年3月18日から登録できます。** ・購入したICカードを電子入札システムに登録する作業です。入札を行う自治体ごとに登録してください。 ※利用者登録のマニュアルは、追って大分県用度管財課の特設サイトに掲載します。

#### **●利用者登録には、IDとパスワードが必要です。**

・IDとパスワードの確認方法は、各事業者様の「入札参加資格」の登録時期により次の通りです。 ①令和6年1月末まで登録済みの事業者様: 大分県からの通知書にてお知らせします。(3月中旬) ②令和6年2月~5月に登録する事業者様 : 大分県からの通知書にてお知らせします。(4月~5月随時) ③令和6年6月以降に「入札参加資格申請システム」で登録した事業者様: 同システムで確認可能です。

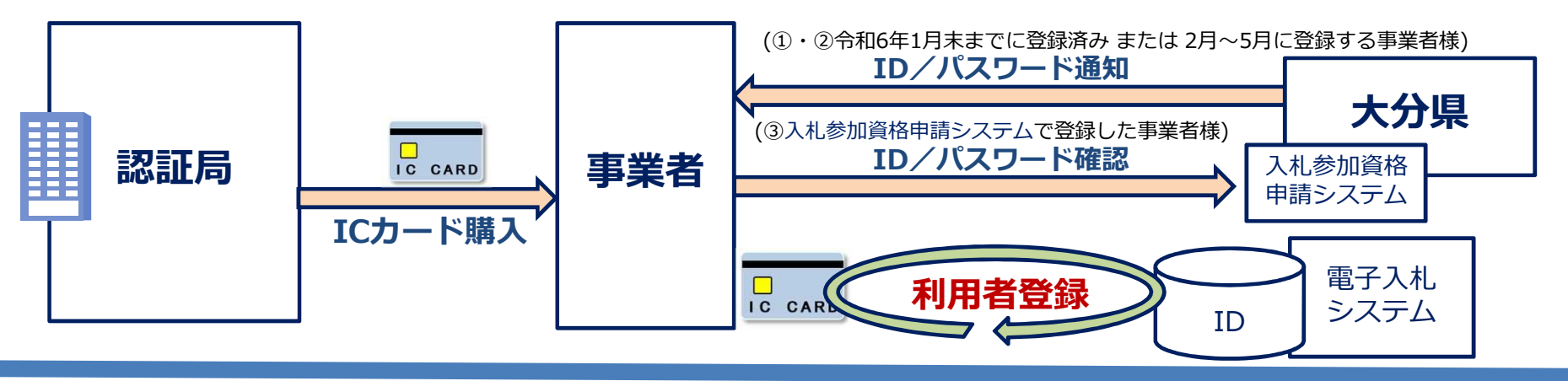

# **3.システム利用に係る留意事項**

(1) システムへのアクセス

**●電子入札システム** → https://www.t-elbs.pref.oita.lg.jp/CALS/Accepter/index.jsp

●入札情報サービスシステム (PPI) → https://www.t-elis.pref.oita.lg.jp/DENTYO/GPPI\_MENU

※両システムとも、大分県用度管財課のホームページから利用できます。

## (2) システムの運用時間

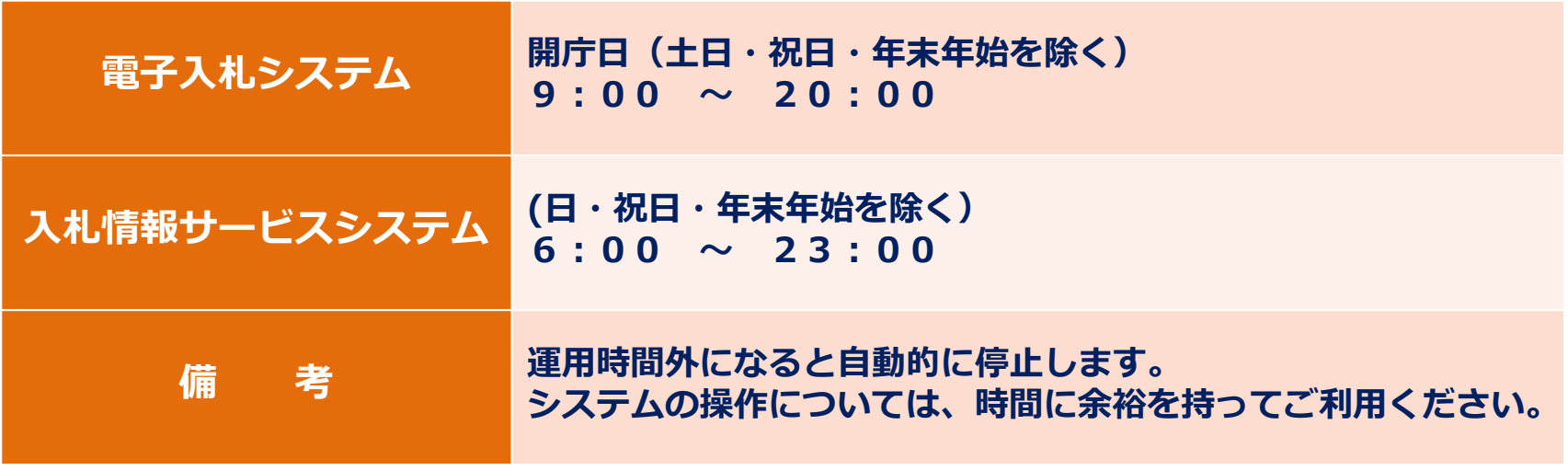

# **3.システム利用に係る留意事項**

## (3) お問合せ先(ヘルプデスク)

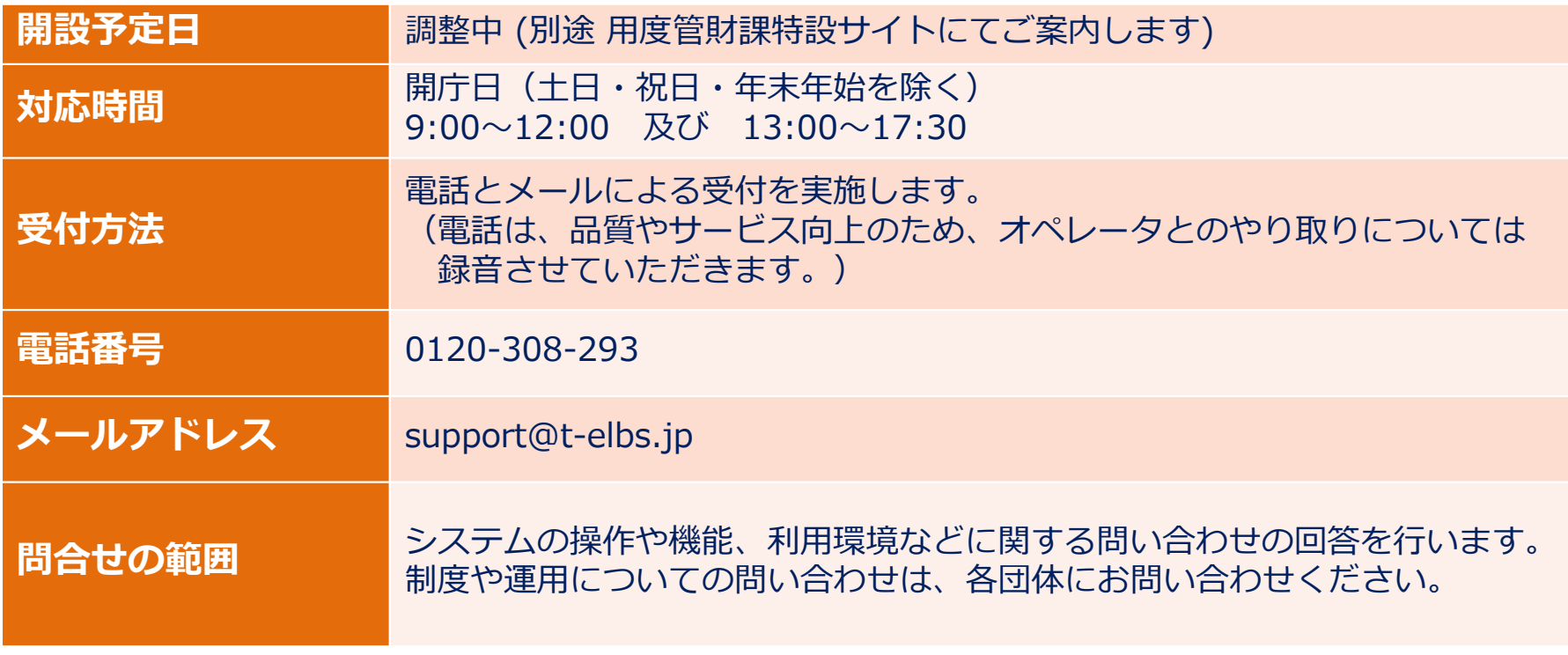

**※注意事項** ヘルプデスクの開設以前のお問合せは、大分県用度管財課までお願いします。

### 【大分県共同利用型電子入札システム】ご利用の準備チェックシート

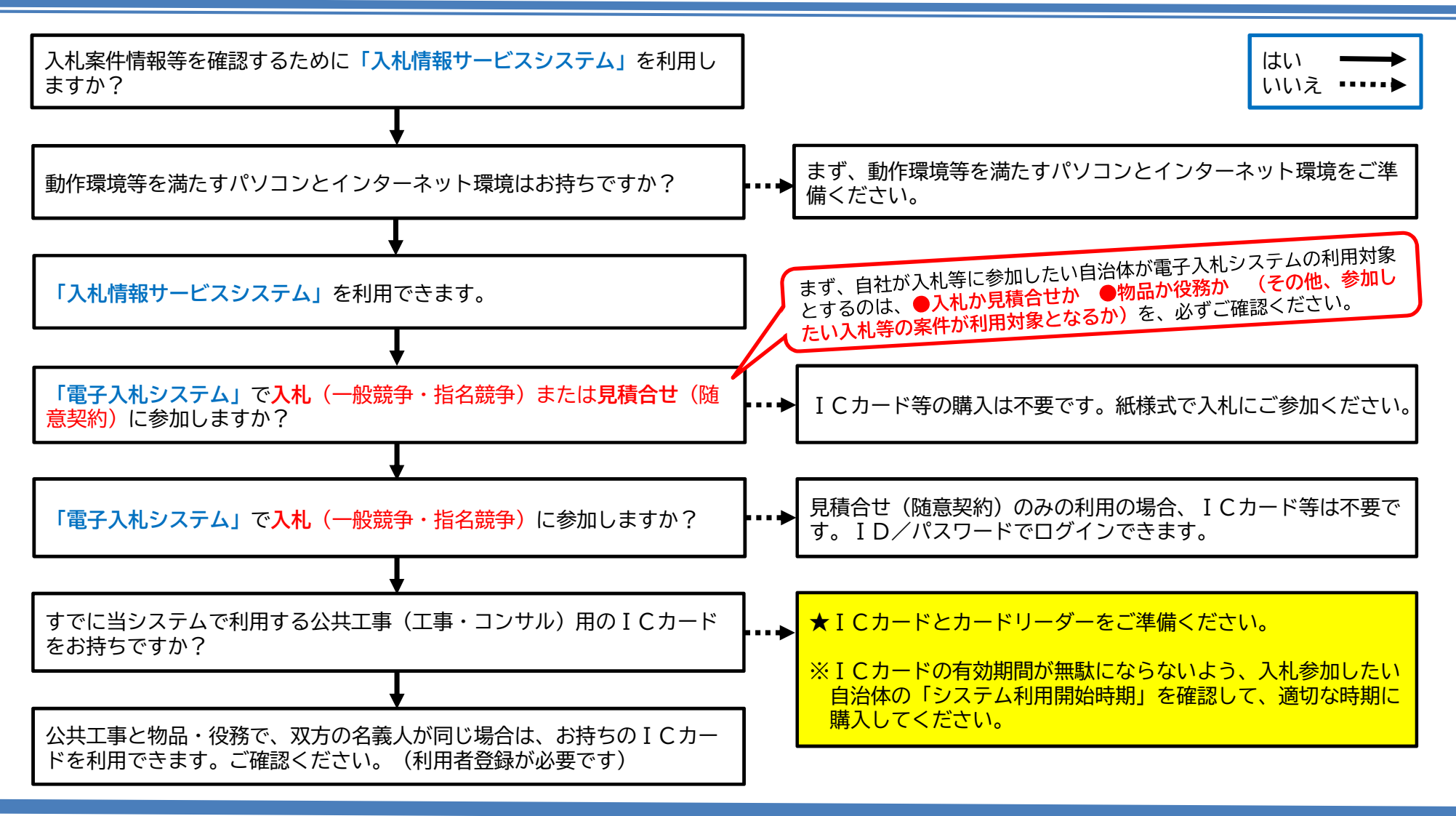